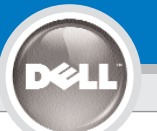

**1**

# **Dell™ 2400MP Projector Setup Guide**

**LET OP:**

### **FORSIGTIG:**

Følg alle sikkerhedsanvisninger i *Produktinformationsvejledningen*, før du bruger projektoren.

#### Volg alle in de Productinformatiegids beschreven veiligheidsaanwijzingen op alvorens de projector in gebruik te nemen.

Noudata kaikkia käyttö- ja turvaohjeita Tuotetieto-oppaassa ennen projektorin käyttöä.

**VAROITUS:**

#### **FORSIKTIG:**

Følg alle sikkerhetsanvisningene i *produktveiledningen* før du bruker projektoren.

**BEMÆRK:**

#### **OBS!**

Följ alla säkerhetsinstruktioner i *Produktinformationsguiden* innan du använder projektorn.

# $\mathbb{Z}$  we a  $001$

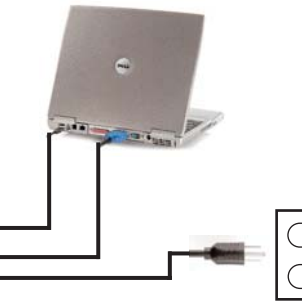

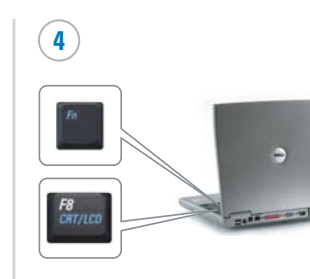

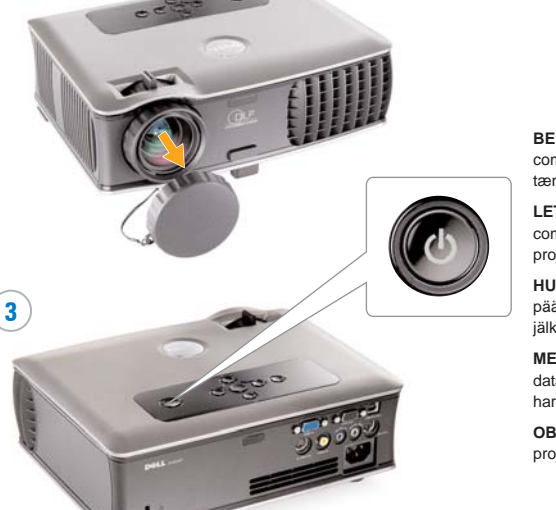

**BEMÆRK:** Tænd computeren, efter du har tændt for projektoren.

**LET OP:** Zet uw computer aan nadat u de projector heeft aangezet.

**HUOMIO:** Laita ensin virta päälle projektoriin ja sen jälkeen tietokoneeseen.

**MERK:** Slå på datamaskinen etter at du har slått på projektoren.

**OBS!** Sätt på datorn efter projektorn.

## 1. Det kan tage flere sekunder, før billedet vises.

2. Fn-tastekombinationer er kun vejledende på Dell-<br>1. produkterne.

### **OPMERKING:**

- 1. Het kan enkele seconden duren voordat het beeld wordt weergegeven.
- 2. De Fn-toetsencombinatie werkt in conbinatie met Dell 1. producten.

#### **HUOMIO:**

- 1. Kuvan ilmestyminen näkyviin voi kestää useita sekunteja.
- 2. Fn-näppäinyhdistelmät toimivat vain Dell-tuotteiden yhteydessä.

#### **MERK:**

- 1. Det kan ta flere sekunder før bildet vises.
- 2. Kombinasjonen av Fn-taster gjelder kun for Dell-produkter.

## **OBS!**

- 1. Det kan ta flera sekunder innan bilden syns.
- 2. Kombinationerna med Fn–tangenterna är typiska endast för Dellprodukter.

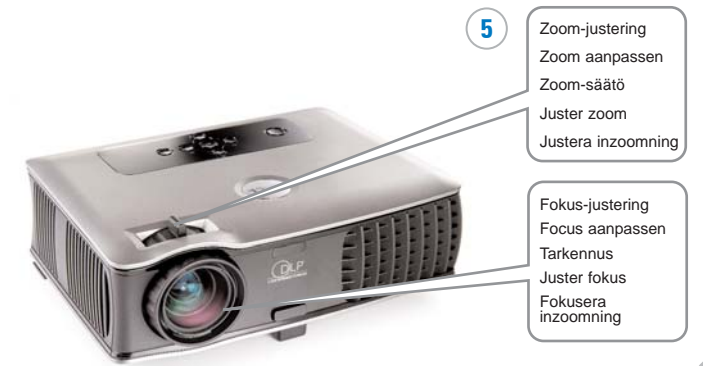

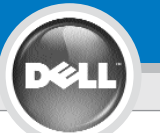

**6**

## **Dell ™ 2400MP Projector Setup Guide**

**BEMÆRK:** USB-kablet skal (som vist i punkt 1) være tilsluttet for at kunne bruge Next Page og Previous Page på fjernbetjeningen.

**LET OP:** De in stap 1 weergegeven USB-kabel moet zijn aangesloten de funktie pagina omhoog en omlaag op de afstandsbediening te kunnen gebruiken.

**HUOMIO:** USB-kaapelin (katso kohta 1) täytyy olla liitetty jotta voit käyttää Seuraava sivu ja Edellinen sivunäppäimiä.

**MERK:** USB-kabelen (som vist i trinn 1) må være tilkoblet for å kunne bruke Next Page og Previous Page på fjernkontrollen.

**OBS!** USB-kabeln (som visas i steg 1) måste vara ansluten för att använda knapparna Nästa sida och Föregående sida på fjärrkontrollen.

#### **Oplysningerne i dette dokument kan ændres uden varsel. © 2006 Dell Inc. Alle rettigheder forbeholdes.**

Gengivelse i enhver form, uden skriftlig tilladelse fra Dell Inc. er strengt forbudt.

Dell og DELL-logoet er varemærker tilhørende Dell Inc.; Microsoft og Windows er registrerede varemærker tilhørende Microsoft Corporation.

Dell giver afkald på enhver form for ejerinteresse i andres mærker og navne.

**Marts 2006** Trykt i Kina

**De informatie in dit document kan zonder aankondiging worden veranderd. © 2006 Dell Inc. Alle rechten voorbehouden.**

Het is ten strengste verboden om materiaal in dit document op welke manier dan ook te kopiëren of te reproduceren zonder schriftelijke toestemming van Dell Inc.

Dell en het DELL logo zijn handelsmerken van Dell Inc.; Microsoft en Windows zijn geregistreerde handelsmerken van Microsoft Corporation.

Dell wijst alle eigendomsbelangen af in handelsmerken en handelsnamen die niet haar eigendom zijn.

**Maart 2006** Gedrukt in China

**Dell pidättää oikeuden muutoksiin ilman ennakoilmoitusta. © 2006 Dell Inc. Kaikki oikeudet pidätetään.**

Kaikenlainen kopiointi on ehdottomasti kiellettyä ilman Dell Inc. :in kirjallista lupaa.

Dell ja DELL logo ovat Dell Inc. :in tavaramerkkejä. Microsoft ja Windows ovat Microsoft Corporationin rekisteröityjä tavaramerkkejä. Yderligere oplysninger om projektoren finder du i betjeningsvejledningen.

Voor verdere informatie dient u uw gebruiksaanwijzing te lezen.

Lisätietoja projektorista on käyttöoppaassa.

Du finner mer informasjon om projektoren i Brukerveiledningen.

Se användarmanualen för mer information om projektorn.

Muut tässä julkaisussa käytetyt nimet tai tavaramerkit viittaavat joko tavaramerkin omistajaan tai tuotteen nimeen. Dellillä ei ole minkäänlaisia oikeuksia näihin tuotteisiin tai nimiin.

#### **Maaliskuu 2006** Painettu Kiinassa

**Informasjonen i dette dokumentet kan endres uten varsel. © 2006 Dell Inc. Alle rettigheter forbeholdt.**

Reproduksjon er strengt forbudt uten skriftlig tillatelse fra Dell Inc.

Dell og Dell-logoen er varemerker tilhørende Dell Inc. Microsoft og Windows er registrerte varemerker tilhørende Microsoft Corporation.

Dell fraskriver seg enhver interesse i varemerker og navn tilhørende andre.

**Mars 2006** Trykt i Kina

**Information i detta dokument kan komma att ändras utan föregående meddelande. © 2006 Dell Inc. Ensamrätt gäller.**

All reproduktion oavsett medel utan skriftligt tillstånd från Dell Inc. är strängt förbjuden.

Dell och DELL-logotypen är varumärken som tillhör Dell Inc.; Microsoft och Windows är registrerade varumärke som tillhör Microsoft **Corporation** 

Dell avstår från samtliga anspråk på äganderätt till varumärken och varunamn andra än sina egna.

**Mars 2006** Tryckt i Kina

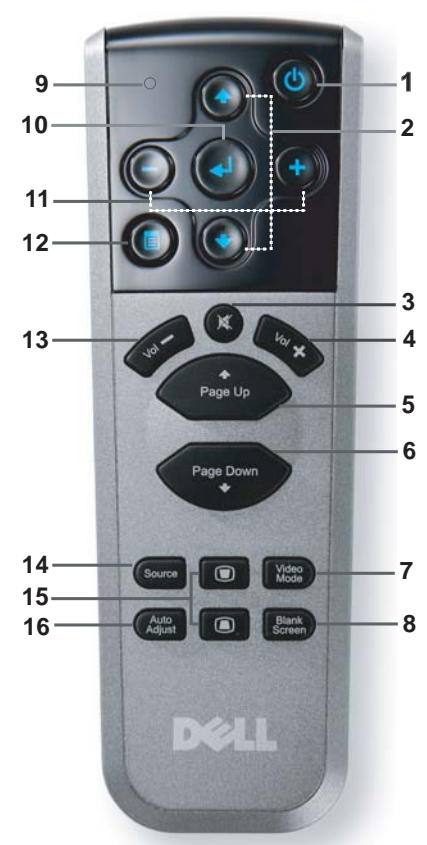

1. Tænd/sluk knap 2. Op-/Ned-knap 3. Slå lyd fra 4. Lyd + 5. Side op 6. Side ned 7. Videofunktion 8. Sort skærm 9. LED-lys 10. Enter-knap 11. Knap til OSDiusteringsindstilling 12. Menu 13. Lyd - 14. kilde 15. Trapezkorrektion 16. Automatisk justering 1. Aan/uit knop 2. Knop Omhoog/Omlaag 3. Dempen 4. Volume + 5. Pagina omhoog 6. Pagina omlaag 7. Videomodus 8. Leeg scherm 9. LED-lam p 10. Knop Enter 11. Regelknop OSD-instellin g 12. Menu 13. Volume - 14. Bron 15. Trapeziumcorrectie 16. Automatisch aanpassen 1. Virtapainike 2. Ylös-/Alas-painike 3. Vaimennus 4. Äänenvoimakkuus + 5. Seuraava sivu 6. Edellinen sivu 7. Videotila 8. Tyhjä ruutu 9. Merkkivalo 10. Enter-painike 11. Kuvaruutunäytön säätöpainike 12. Valikko 13. Äänenvoimakkuus - 14. Lähde 15. Kulmankorjaus 16. Automaattinen säätö 1. Av/På-knapp 2. OSD navigeringsknapp 3. Demp  $4$  Volum  $+$ 5. Side Opp 6. Side Ned 7. Videomodus 8. Blank skjerm 9. LED lys 10. Enter knappen 11. OSD innstilling justeringsknapp 12. Meny 13. Volum - 14. Kildevalg 15. Keystone-korrigerin g 16. Autojustér 1. Strömknappens 2. Upp/Ner knapp 3. Tyst 4. Volym + 5. Sida Upp 6. Sida Ner 7. Videoläge 8. Tom skärm 9. LED lampa 10. Enterknapp 11. OSD-inställning justering knapp 12. Meny 13. Volym - 14. Källa 15. Keystone-justerin g 16. Autojustering

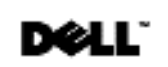

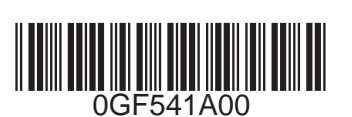